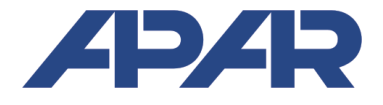

## **APAR - BIURO HANDLOWE**

05-090 Raszyn, ul Gałczyńskiego 6<br>Tel. (22) 853-48-56, 853-49-30, Tel. (22) 853-48-56, 853-49-30, 101-27-31 E-mail: automatyka@apar.pl Internet: www.apar.pl

# INSTRUKCJA OBSŁUGI

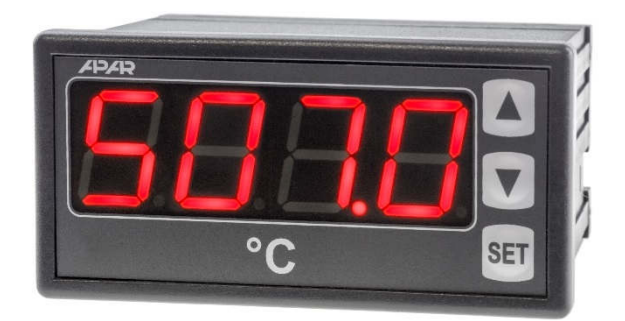

**AR507**

## **MIERNIK TEMPERATURY**

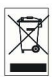

Dziękujemy za wybór naszego produktu. Niniejsza instrukcja ułatwi Państwu prawidłową obsługę, bezpieczne użytkowanie i pełne wykorzystanie możliwości urządzenia. Przed montażem i uruchomieniem prosimy o przeczytanie i zrozumienie niniejszej instrukcji. W przypadku dodatkowych pytań prosimy o kontakt z doradcą technicznym.

#### SPIS TREŚCI

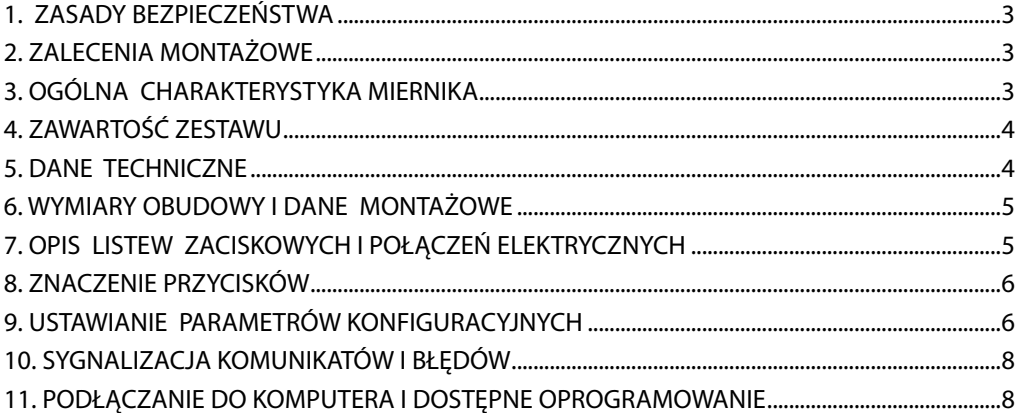

Należy zwrócić szczególną uwagę na teksty oznaczone tym znakiem

**!**

Producent zastrzega sobie prawo do dokonywania zmian w konstrukcji i oprogramowaniu urządzenia bez pogorszenia parametrów technicznych (niektóre funkcje mogą być niedostępne w starszych wersjach).

#### **1. ZASADY BEZPIECZEŃSTWA !**

- przed rozpoczęciem użytkowania urządzenia należy dokładnie przeczytać niniejszą instrukcję
- w celu uniknięcia porażenia prądem elektrycznym bądź uszkodzenia urządzenia montaż mechaniczny oraz elektryczny należy zlecić wykwalifikowanemu personelowi
- przed włączeniem zasilania należy upewnić się, że wszystkie przewody zostały podłączone prawidłowo
- przed dokonaniem wszelkich modyfikacji przyłączeń przewodów należy wyłączyć napięcia doprowadzone do urządzenia
- zapewnić właściwe warunki pracy, zgodne z danymi technicznymi urządzenia (napięcie zasilania, wilgotność, temperatura, rozdział 5)

**!**

#### **2. ZALECENIA MONTAŻOWE**

Przyrząd został zaprojektowany tak, aby zapewnić odpowiedni poziom odporności na większość zaburzeń, które mogą wystąpić w środowiskach przemysłowych oraz domowych. W środowiskach o nieznanym poziomie zakłóceń zaleca się stosowanie następujących środków zapobiegających ewentualnemu zakłócaniu pracy przyrządu:

- **a)** nie zasilać urządzenia z tych samych linii co urządzenia wysokiej mocy bez odpowiednich filtrów sieciowych
- **b)** stosować ekranowanie przewodów zasilających, czujnikowych i sygnałowych, przy czym uziemienie ekranu powinno być jednopunktowe, wykonane jak najbliżej przyrządu
- **c)** unikać prowadzenia przewodów pomiarowych (sygnałowych) w bezpośrednim sąsiedztwie i równolegle do przewodów energetycznych i zasilających
- **d)** wskazane jest skręcanie parami przewodów sygnałowych lub użycie gotowego przewodu typu skrętka
- **e)** unikać bliskości urządzeń zdalnie sterowanych, mierników elektromagnetycznych, obciążeń wysokiej mocy, obciążeń z fazową lub grupową regulacją mocy oraz innych urządzeń wytwarzających duże zakłócenia impulsowe
- **f)** uziemiać lub zerować metalowe szyny, na których montowane są przyrządy listwowe

Przed rozpoczęciem pracy z urządzeniem należy usunąć folię zabezpieczającą okno wyświetlacza.

#### **3. OGÓLNA CHARAKTERYSTYKA MIERNIKA**

- 1 uniwersalne wejście pomiarowe (obsługujące czujniki termorezystancyjne, termoparowe lub cyfrowe sondy temperatury AR182 i AR183)
- wejście BIN do zatrzymywania pomiaru funkcja HOLD
- wyświetlacz LED z regulacją jasności świecenia
- $\blacksquare$  kompensacja rezystancji linii dla czujników rezystancyjnych
- kompensacja temperatury zimnych końców termopar
- programowalny rodzaj wejścia, filtracja oraz inne parametry konfiguracyjne
- dostęp do parametrów konfiguracyjnych chroniony hasłem użytkownika
- sposoby konfiguracji parametrów:
	- z klawiatury foliowej IP65 umieszczonej na panelu przednim urządzenia
	- poprzez port PRG (programator AR955) i bezpłatny program ARSOFT-CFG (Windows 7/8/10)
- oprogramowanie oraz programator umożliwiające podgląd wartości mierzonej i szybką konfigurację pojedynczych lub gotowych zestawów parametrów zapisanych wcześniej w komputerze w celu ponownego wykorzystania, na przykład w innych urządzeniach tego samego typu (powielanie konfiguracji)
- obudowa tablicowa, IP65 od czoła
- wysoka dokładność, stabilność długoterminowa i odporność na zakłócenia
- szeroki zakres napięć zasilania: 15 ÷ 250 Vac (napięcie przemienne 50/60 Hz), 20 ÷ 350 Vdc (napięcie stałe)
- dostępne akcesoria:
	- programator AR955
	- cyfrowe sondy temperatury AR182, AR183

**UWAGA: !**

**Przed rozpoczęciem pracy z regulatorem należy zapoznać się z niniejszą instrukcją obsługi i wykonać poprawnie instalację elektryczną, mechaniczną oraz konfigurację parametrów.** 

## **4. ZAWARTOŚĆ ZESTAWU**

- $\blacksquare$  miernik z uchwytami mocującymi w oknie tablicy
- instrukcja obsługi
- karta gwarancyjna

#### **5. DANE TECHNICZNE**

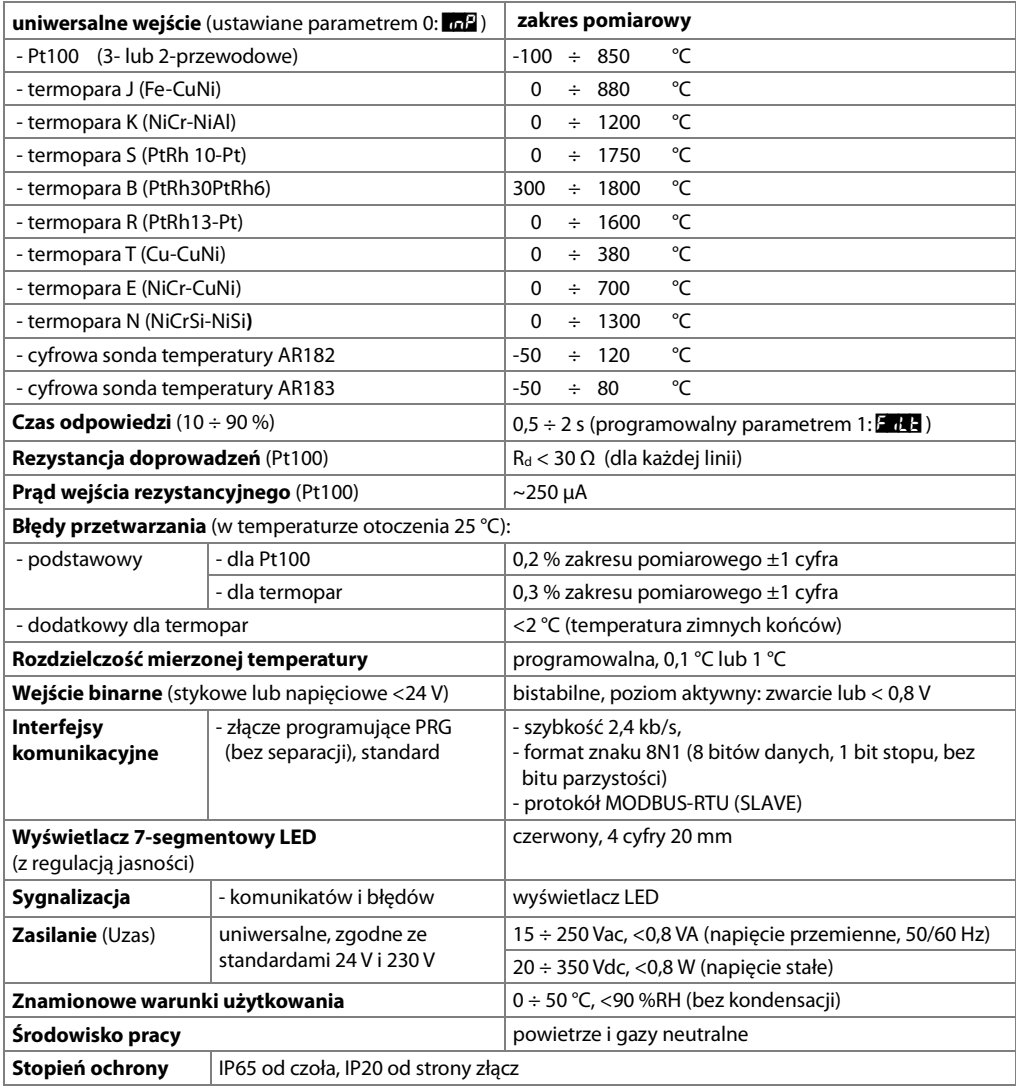

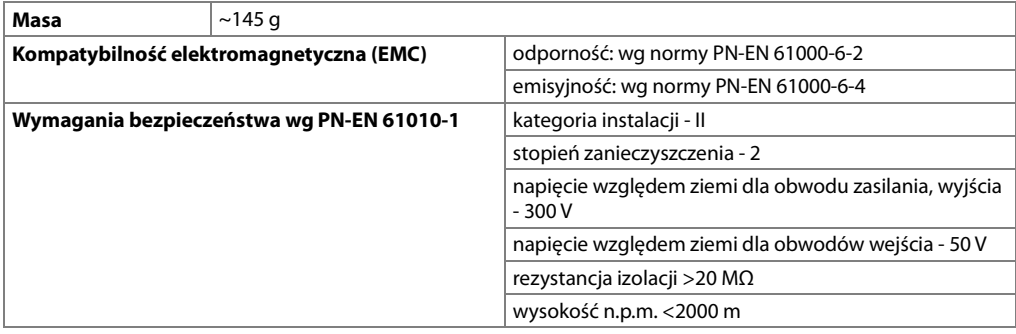

## **6. WYMIARY OBUDOWY I DANE MONTAŻOWE**

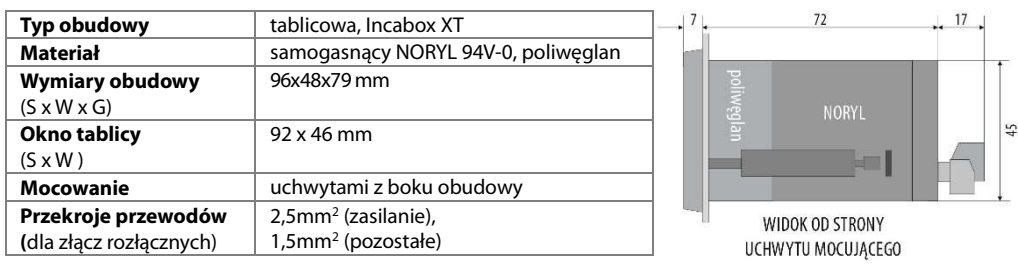

## **7. OPIS LISTEW ZACISKOWYCH I POŁĄCZEŃ ELEKTRYCZNYCH**

Tabela 7. Numeracja i opis listew zaciskowych

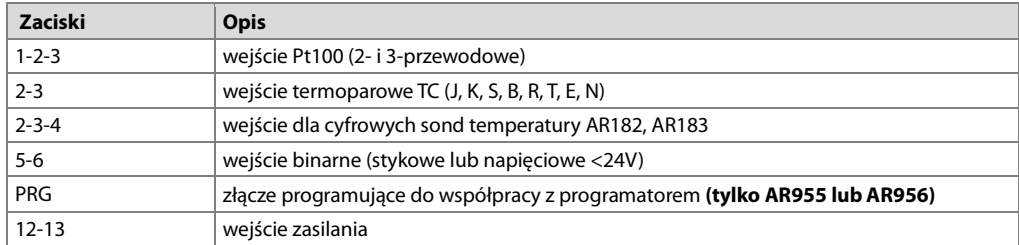

#### a) AR507- opis zacisków Tabela 7

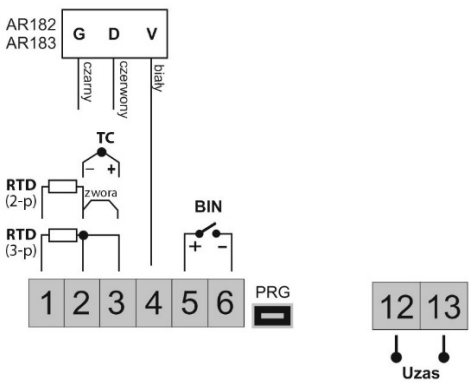

#### **8. ZNACZENIE PRZYCISKÓW**

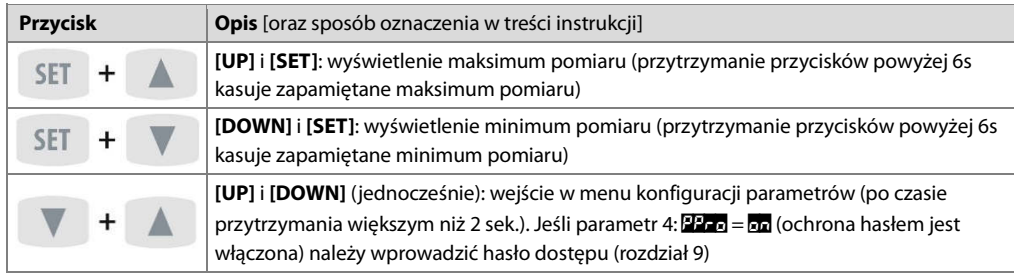

a) funkcje przycisków w trybie wyświetlania pomiarów

#### b) funkcje przycisków w menu konfiguracji parametrów (rozdział 9)

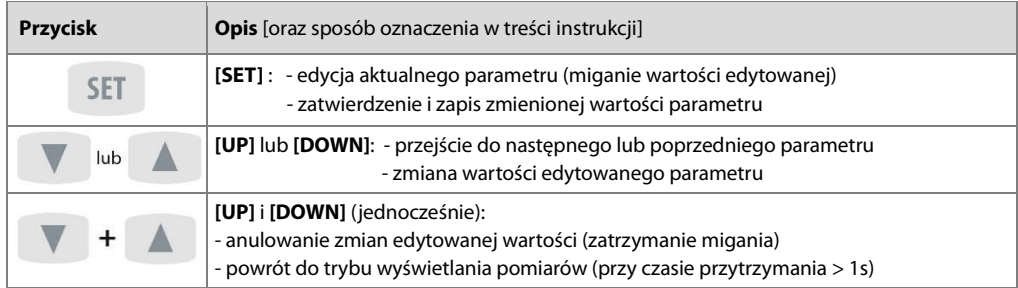

#### **9. USTAWIANIE PARAMETRÓW KONFIGURACYJNYCH**

Wszystkie parametry konfiguracyjne regulatora zawarte są w nieulotnej (trwałej) pamięci wewnętrznej. Przy pierwszym włączeniu urządzenia może pojawić się na wyświetlaczu sygnał błędu (rozdział 10) związany z brakiem czujnika lub dołączonym innym niż zaprogramowany fabrycznie. W takiej sytuacji należy dołączyć właściwy czujnik lub wykonać korekcję parametrów konfiguracyjnych.

Dostepne są dwa sposoby konfiguracji parametrów:

- **1.** Z klawiatury foliowej umieszczonej na panelu przednim urządzenia:
- z trybu wyświetlania pomiarów wejść w menu konfiguracji (jednocześnie wcisnąć przyciski **[UP]** i **[DOWN]** na czas dłuższy niż 2sek.) Jeśli parametr 4:  $PT_{\text{D}} = 5$ n (ochrona hasłem jest włączona) na wyświetlaczu pojawi się komunikat **CodE**, a następnie **0000** z migającą pierwszą cyfrą, przyciskiem **[UP]** lub **[DOWN]**  należy wprowadzić hasło dostępu (firmowo parametr 3: PASS = 1111), do przesuwania na kolejne pozycje oraz zatwierdzenia kodu służy przycisk **[SET]**
	- po wejściu do menu konfiguracji (z komunikatem **FonF**) na wyświetlaczu pokazywana jest mnemoniczna nazwa parametru ( $\frac{1}{2}$  <->  $\frac{1}{2}$  dex  $\frac{1}{2}$  <->  $\frac{1}{2}$  dex  $\frac{1}{2}$  <-> itd.)
	- przycisk **[UP]** powoduje przejście do następnego, **[DOWN]** do poprzedniego parametru (zbiorczą listę parametrów konfiguracyjnych zawiera Tabela 9 )
	- w celu zmiany wartości bieżącego parametru krótko wcisnąć przycisk **[SET]** (miganie w trybie edycji)
	- przyciskami **[UP]** lub **[DOWN]** dokonać zmiany wartości edytowanego parametru
	- zmienioną wartości parametru zatwierdzić przyciskiem **[SET]** lub anulować **[UP]** i **[DOWN]** (jednoczesne, krótkie wciśnięcie), następuje powrót do wyświetlania nazwy parametru
	- wyjście z konfiguracji: długie wciśnięcie klawiszy **[UP]** i **[DOWN]** lub samoczynnie po ok. 2min bezczynności
- **2.** Poprzez port PRG (programator AR955/AR956) i program komputerowy ARSOFT-CFG (rozdział 11):
- podłączyć regulator do portu komputera, uruchomić i skonfigurować aplikację ARSOFT-CFG
- po nawiązaniu połączenia w oknie programu wyświetlana jest bieżąca wartość mierzona
- ustawianie i podgląd parametrów urządzenia dostępne jest w oknie konfiguracji parametrów
- nowe wartości parametrów muszą być zatwierdzone przyciskiem **Zatwierdź zmiany**
- bieżącą konfigurację można zapisać do pliku lub ustawić wartościami odczytanymi z pliku

**UWAGA: !**

- przed odłączeniem urządzenia od komputera należy użyć przycisku **Odłącz urządzenie** (ARSOFT-CFG)
- w przypadku braku odpowiedzi:
	- sprawdzić w **Opcjach programu** konfigurację portu
	- upewnić się czy sterowniki portu szeregowego w komputerze zostały poprawnie zainstalowane dla programatora AR955/AR956
	- odłączyć na kilka sekund i ponownie podłączyć programator AR955/AR956
	- wykonać restart komputera

W przypadku stwierdzenia rozbieżności wskazań z rzeczywistą wartością sygnału wejściowego możliwe jest dostrojenie zera i czułości do danego czujnika: parametry 7: cALO (zero) i 8: cALO (czułość).

W celu przywrócenia ustawień fabrycznych należy w momencie włączenia zasilania wcisnąć przyciski **[UP]** i **[DOWN]** do chwili pojawienia się menu wprowadzania hasła ( Code), a następnie wprowadzić kod **0112**. Alternatywnie można użyć pliku z domyślną konfiguracją w programie ARSOFT-CFG.

**UWAGA: !**

Nie konfigurować jednocześnie przyrządu z klawiatury i poprzez interfejs szeregowy (AR955/AR956).

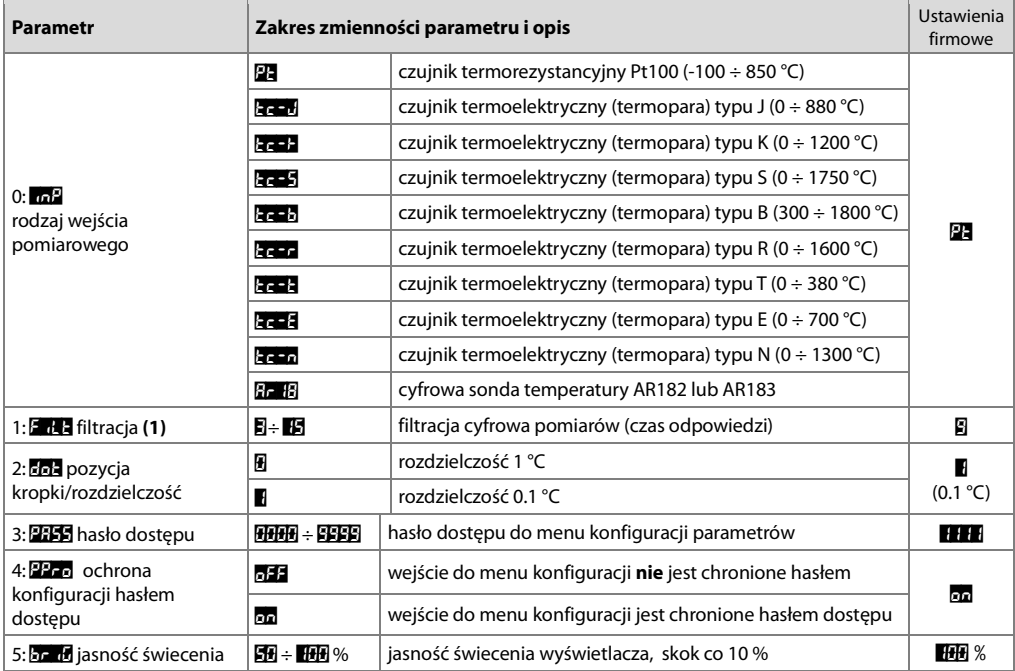

#### Tabela 9. Zbiorcza lista parametrów konfiguracyjnych

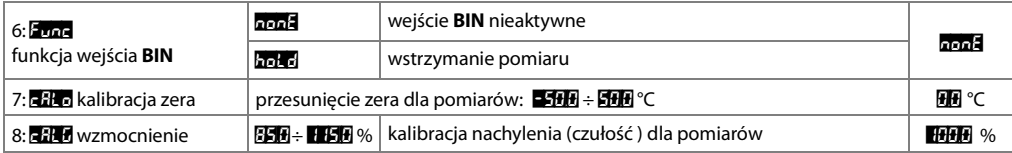

**Uwagi: (1)** – dla F<sub>ilt</sub>i = 5 czas odpowiedzi wynosi około 0,5 sekundy, dla Filt = 15 co najmniej 2 s.

Wyższy stopień filtracji oznacza bardziej "wygładzoną" wartość mierzoną i dłuższy czas odpowiedzi,

zalecany dla pomiarów o turbulentnym charakterze (np. temperatura wody w kotle)

## **10. SYGNALIZACJA KOMUNIKATÓW I BŁĘDÓW**

#### a) błędy pomiarowe:

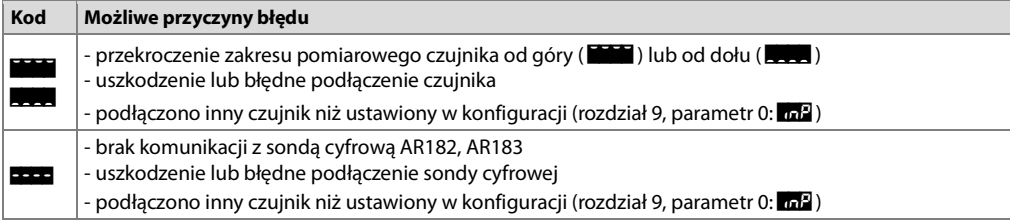

b) komunikaty i błędy chwilowe (jednokrotne oraz cykliczne):

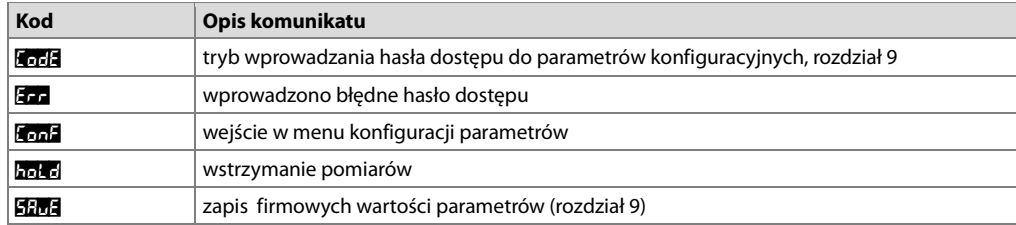

## **11. PODŁĄCZANIE DO KOMPUTERA I DOSTĘPNE OPROGRAMOWANIE**

Podłączenie rmiernika do komputera może być przydatne w następujących sytuacjach:

- szybka konfiguracja parametrów, w tym również kopiowanie ustawień na inne mierniki tego samego typu

- monitoring i rejestracja mierzonej temperatury.

Mierniki standardowo wyposażone są w port PRG umożliwiający połączenie z komputerem za pomocą programatora AR955/AR956 (bez separacji galwanicznej, długość kabla ≈1,2m). Programator wymaga zainstalowania w komputerze dostarczonych sterowników portu szeregowego. Należy zwrócić uwagę na konfiguracje portu w opcjach programu ARSOFT-CFG (numer wirtualnego portu COM). Komunikacja z urządzeniami odbywa się z wykorzystaniem protokołu zgodnego z MODBUS-RTU. Aplikacja ARSOFT-CFG dostępna jest na stronie internetowej **www.apar.pl** w dziale Download lub na płycie CD w zestawie z programatorem AR955/AR956 (dla systemów operacyjnych Windows 7/8/10). Główne cechy programu są następujące:

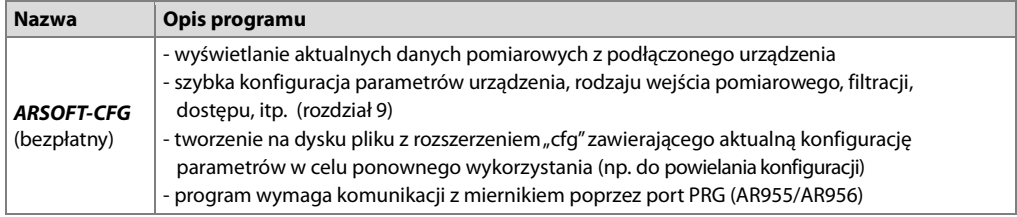

Szczegółowy opis w/w aplikacji znajduje się w folderze instalacyjnym.